# **POSEIDON Asistent 1.6.7**

### **Nové funkce a vylepšení (1.6.6 --> 1.6.7)**

#### **Podpora nových (připravovaných) přístrojů:**

- P8 LR CF
- P8 LR CF DLM
- P8 TR IP: Varianta 16 (10xGPMR, verze 2.4-2.5)
- P8 GWA DIN: Varianta 41 (40xP8R\_Data, verze 3.2-3.3)

#### **Nové funkce:**

- **Otevření projektového souboru pomocí přetažení z průzkumníka (Drag & Drop)**
	- o Není zatím podporováno přímé přetažení z Outlooku. V případě emailu je tedy někdy nutné nejdříve přílohu uložit někam na disk a poté přetáhnout do aplikace.
- **Rozšířeny funkce automatického ukládání**
	- o Nově je při neuložené změně projektu a povolené funkci automatického uložení zobrazován čas do akce této funkce zobrazen ve stavové liště aplikace. Čas je umístěn před názvem souboru se znakem "\*" indikujícím neuložené změny.

 $(7m42s) * D:\$ 

o Nově jsou ošetřeny případy, kdy při vypršení času pro automatické uložení je otevřen nějaký formulář nebo dialogové okno. V těchto případech je automatika uložení odložena do doby uzavření příslušného formuláře. Během času odložení je uživatel upozorněn na čekající akci změnou ikony na tlačítku pro uložení projektu.

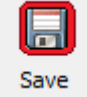

- **Přidány nástroje pro přenos nastavení IP adresy mezi RF rozhraním aplikace a přístrojem P8 TR IP / P8 GWA DIN v projektu**
	- o Tlačítko s nastavením RF rozhraním má nově kontextové menu s historii nastavení. Tato funkce má zrychlit přepínání mezi RF rozhraními.

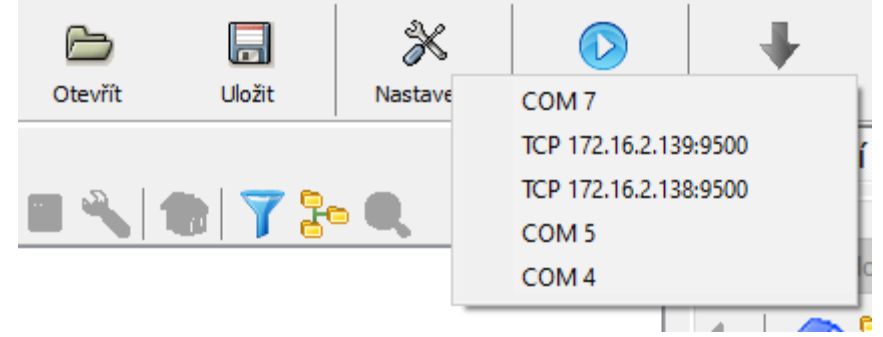

o Doplněno automatické přednastavení IP adresy do nastavení P8 GWA DIN v projektovém souboru.

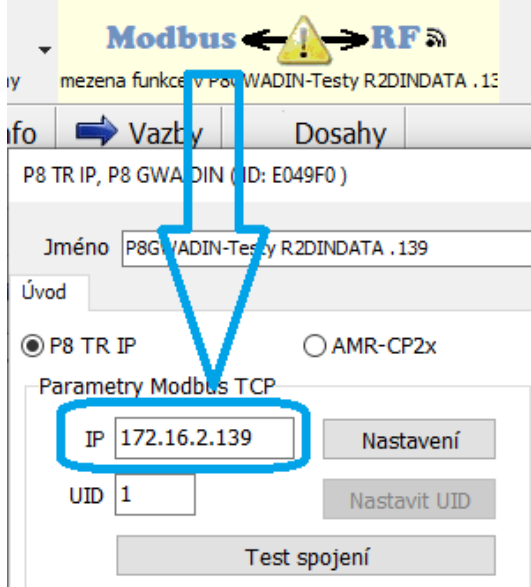

o Přidáno speciální kontextové menu v nastavení přístroje P8 GWA DIN. Lze tak pravým tlačítkem myši na tlačítku "Nastavení" přenést IP adresu z RF rozhraní aplikace.

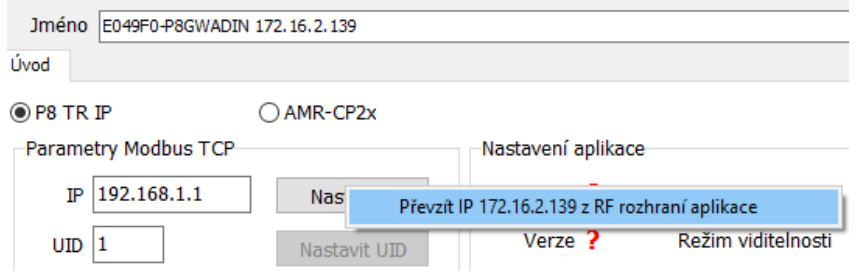

o Rozšířeno kontextové menu ve stromech aplikace u přístroje P8 GWA DIN. ▪ Nově je zobrazena nastavená IP adresa pro MODBUS TCP/IP.

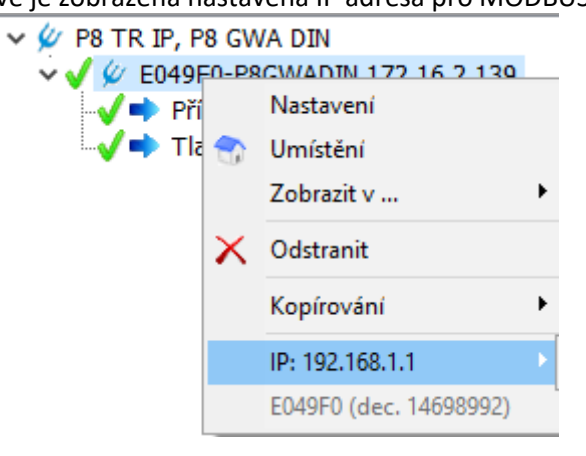

▪ V podmenu lze vyvolat příkaz pro přenos IP adresy do RF rozhraní aplikace.

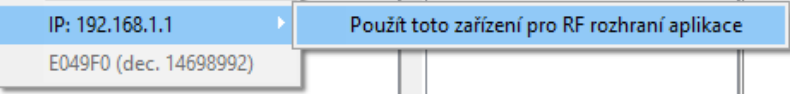

o Změnu IP adresy RF rozhraní aplikace lze i přetažením.

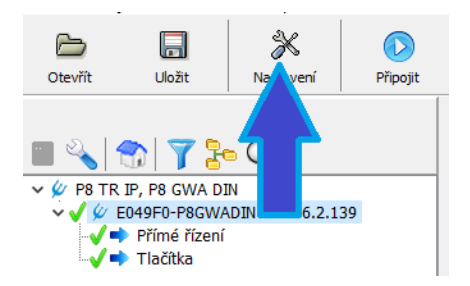

o Pokud jsou v projektu přístroje P8 GWA DIN tak je rozšířeno kontextové menu i o jejich IP adresy.

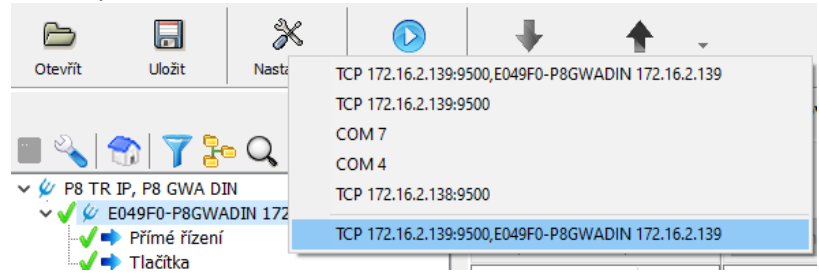

- **Provedena změna ikony pro nastavení RF rozhraní aplikace**
	- o Změna má řešit nejednoznačnost textu "Nastavení", které mohlo uživatele mást. Obdobně byly položky v menu rozšířeny na plné názvy.

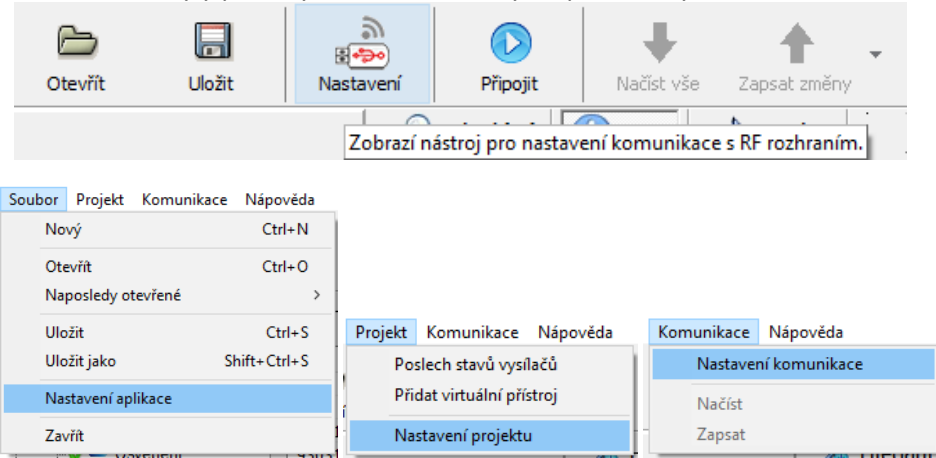

- **Do kontextového menu stromů u přístroje typu stmívač bylo přidáno kontextové menu "Příkaz", kterým lze provést některé příkazy přímo bez nutnosti otevírání formuláře s nastavením**
	- o Rozsah dostupných příkazů je závislí na typu přístroje a funkcí dané verze FW v něm.<br>V & PB R 4 DLA N

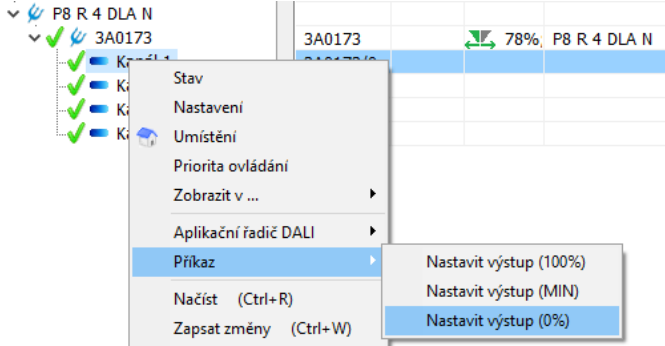

o U přístroje P8 R 0110 Z jsou dostupné i příkazy pro aktivaci speciální identifikace přístroje.

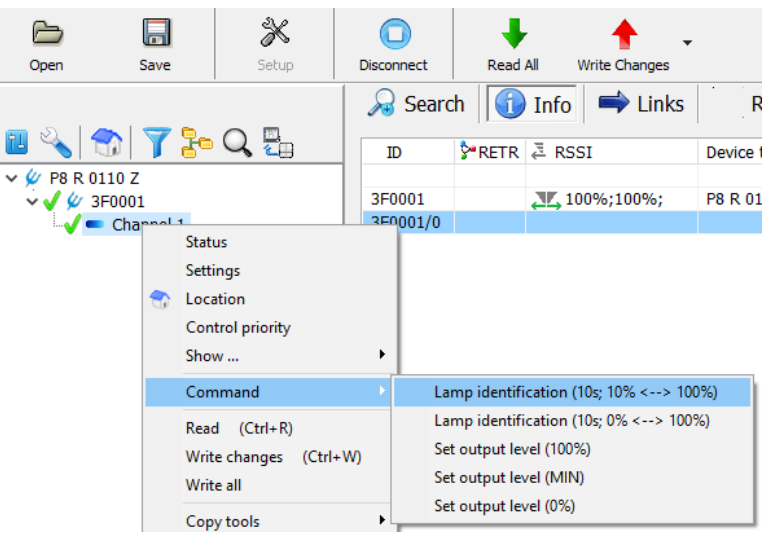

- **Ve stromech je nově podporována klávesa DELETE, kterou lze odebrat přístroj z projektu. Je vyžadováno potvrzení uživatelem.**
- **Rozšířeny a optimalizovány nástroje pro rozbalování a sbalování stromů**
	- o Kontextová nabídka tlačítka nastavení stromu byla rozšířena.

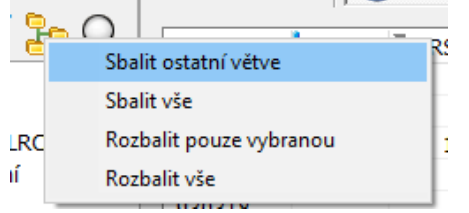

o Rozšířena kontextová nabídka položky stromu (ostatní krom přístroje a kanálu).

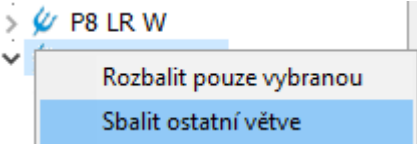

- Umožnuje nechat sbalit větve ostatních přístrojů, pater, budov atp.
- o Byl optimalizován kód pro zrychlení rozbalování a sbalování stromů velkých projektů. Nyní je změna prováděna výrazně rychleji.
- **U přístrojů řady P8 LR xx DLM bylo rozšířeno nastavení o přepínač použití výstupní hodnoty regulátoru. Lze nastavit předávání pouze do DALI nebo předávání do DALI a vysílat stav i do RF.**

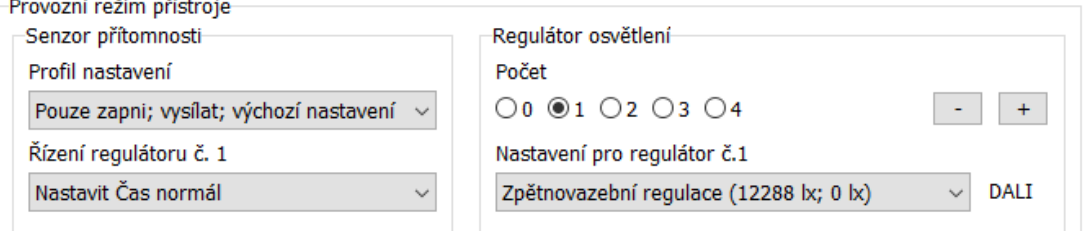

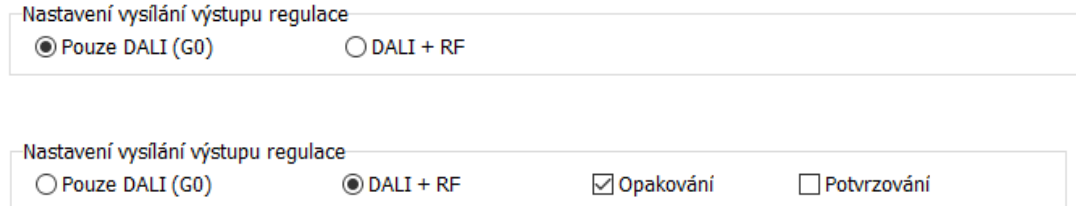

- **Byla přidána podpora příkazu na PIR kanál u přístrojů řadu P8 LR xxx**
	- o Změna grafiky stavu pro "Senzor přítomnosti".

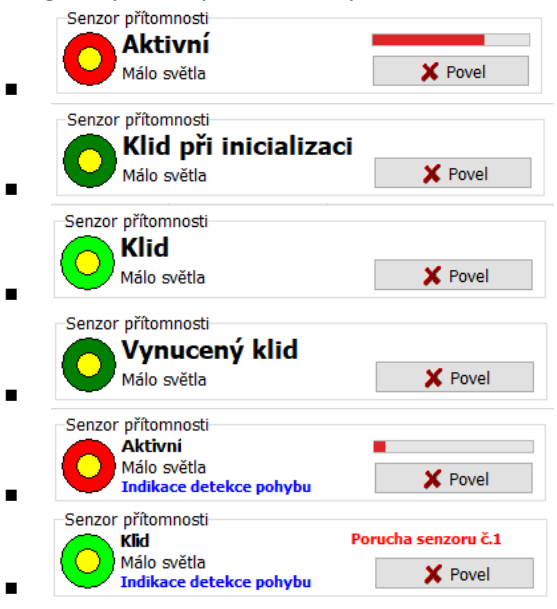

- Nově byly přidány indikace stavů, kdy jsou potlačeny detekce pohybu
	- Klid při inicializaci indikuje počáteční ustalování PIR senzoru po zapnutí napájení. (cca. 80 – 100 s).
	- Vynucený klid indikuje běžící časovač blokace detekce pohybu po provedeném příkazu OFF s potlačením vzruchů.
	- V obou případech přístroj nereaguje na vnější detekce pohybu a ani nevykonává příkaz typu "Pohyb"!
- o Doplněno tlačítko "Povel" pro předání příkazů na kanál PIR z PA

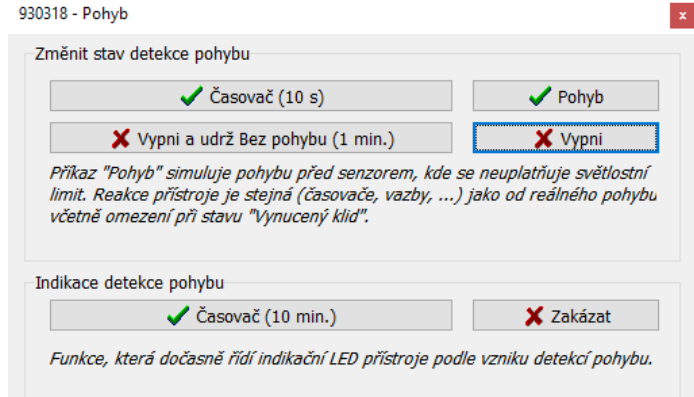

- Kanálu detekce pohybu lze nově předat 4 různé příkazy.
	- Časovač = uvedení kanálu do stavu ON/Pohyb a nastavení času výdrže na 10 s. Tento příkaz zruší i případný "Vynucený klid"
- Pohyb = podvrh detekce pohybu před senzorem s ignorováním světlostní podmínky. Neprovede se v případě režimu "Vynucený klid"!
- Vypni a udrž Bez pohybu = uvede kanál do stavu OFF/Bez pohybu a současně nastaví na 1 minutu režim "Vynucený klid".
- Vypni = uvede kanál do stavu OFF/Bez pohybu.
- Pokud přístroj podporuje funkci Indikace detekce pohybu (od FW02,02), tak lze předat příkaz pro tuto funkci:
	- 1. Časovač (10 min.) = Aktivace testovací funkce na dobu 10 minut.
		- a. Při této funkci svítí červená LED pod čočkou přístroje v případě, že stav kanálu je OFF/Bez pohybu.
		- b. Při této funkci se krátce rozsvěcuje zelená LED pod čočkou přístroje pokaždé, když senzor detekuje nový pohyb ve sledovaném prostoru.
		- c. Tato funkce může ovlivňovat měření úrovně osvětlení (P8 LR C, P8 LR CF, P8 LR W, P8 LR CF DLM)! Proto je funkce určená pouze pro dočasné použití za účelem ověření detekčních zón po montáži.
		- d. Ve stavu kanálu je indikováno použití této funkce pomocí modrého textu "Indikace detekce pohybu"
	- 2. Zakázat = Deaktivace a následné zakázání testovací funkce.
- **Pro novější přijímače s DALI (xx DLA x) bylo doplněno do nastavení přístroje i část nastavení aplikačního řadiče**

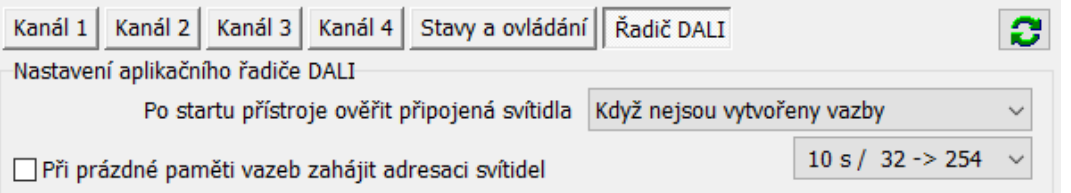

o Obdobné nastavení se provádí (a dříve i provádělo) v samostatném nastavení řadiče DALI dostupném přes kontextové menu přístroje.<br>  $\sqrt{\frac{\phi}{R}}$  P8 R 4 DLA N

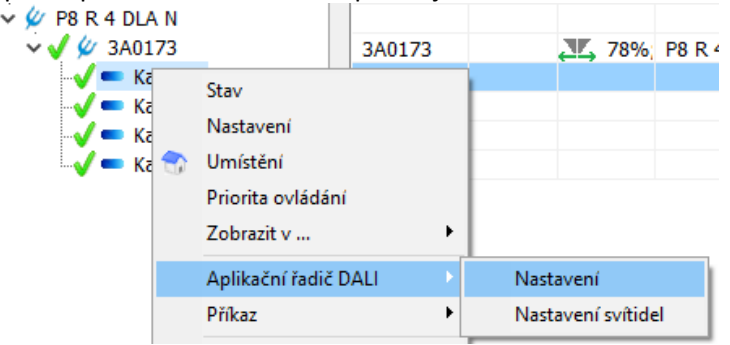

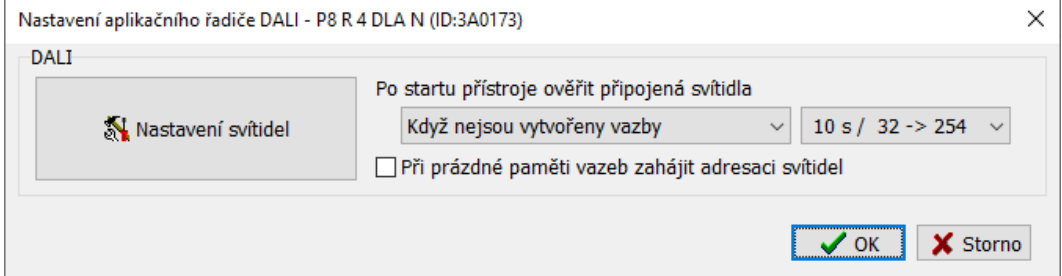

- **Pro novější přijímače s DALI (xx DLA x) bylo doplněno do nastavení přístroje i část nastavení aplikačního řadiče**
	- o Nově jsou zobrazeny barevné šipečky s použitím barvy, která se používá pro daný výstupní kanál i v jiných částech grafiky.

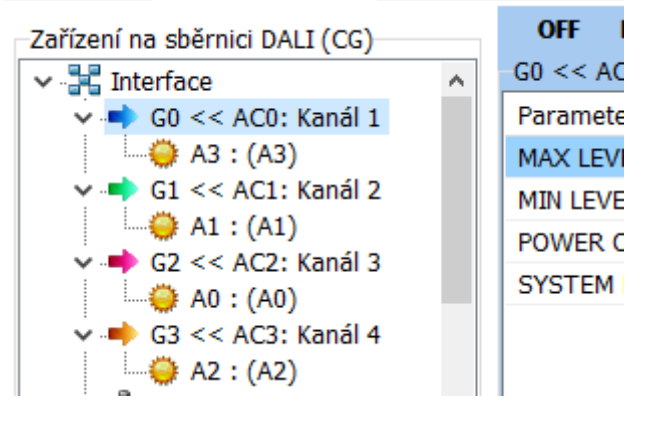

## enikat

*ENIKA.CZ s.r.o. Vlkov 33 509 01 Nová Paka Czech Republic*

*tel[. +420 493 773](tel:493773311) 311*

*[enika@enika.cz](mailto:enika@enika.cz)*

*[www.enikaposeidon.cz](http://www.enikaposeidon.cz/)*